Techniques d'Interaction et Multi-Modalités

# Techniques d'affichage d'informations sur une image

## **Groupe**

Eslam HOSSAM Randa NASRELDIN Sherif MEIMARI

## **Description**

Il s'agit d'un logiciel basé sur l'affichage des informations sur une image statique prise soit d'une caméra soit enregistré. L'utilisateur interagit avec notre logiciel pour accéder des informations extraites de ces images tout en gardant en vue l'image elle-même. Cette application va être efficace avec espoir en cas de tourisme, de voyages ou de recherche.

## **Utilisateurs ciblés**

Les utilisateurs qui possèdent un smartphone ou une tablette Android vont être capables d'utiliser l'application.

## **Techniques d'interaction**

Des idées (à approfondir) :

- 1. Le logiciel génère plusieurs figures géométriques sur l'image. L'utilisateur touchera une de ces figures qui affichera une figure étendue qui contient une catégorie des informations disponibles. Pour accéder aux autres catégories, il suffit de toucher la figure correspondante ce qui va rétrécir la vue active.
- 2. Une fois l'image chargée, une vue semi-transparente s'affiche tout le long de l'appli. Cette vue contient une catégorie des informations. Si on veut naviguer à une autre vue, on cliquera sur une flèche dirigé en bas ce qui change la vue à l'autre catégorie d'information tout en gardant l'image au contexte.
- 3. Même technique précédente mais au lieu des flèches, on utilisera le sliding technique pour naviguer en haut ou en bas.
- 4. Des rubriques des catégories seront affichées en touchant un bouton semblable à celui utilisé dans la plupart des applis Android. Après avoir touché l'un des rubriques, le menu disparaît tout en gardant le bouton classique et en même temps on affiche les informations sur l'image sur une vue semi-transparente.

#### **Scénario**

#### **Méthode 1**

Notre utilisateur est un touriste qui est venu à Paris. Il veut savoir plus d'informations sur la tour Eiffel. Il a téléchargé notre appli du store et il la lance puis il prend la photo suivante :

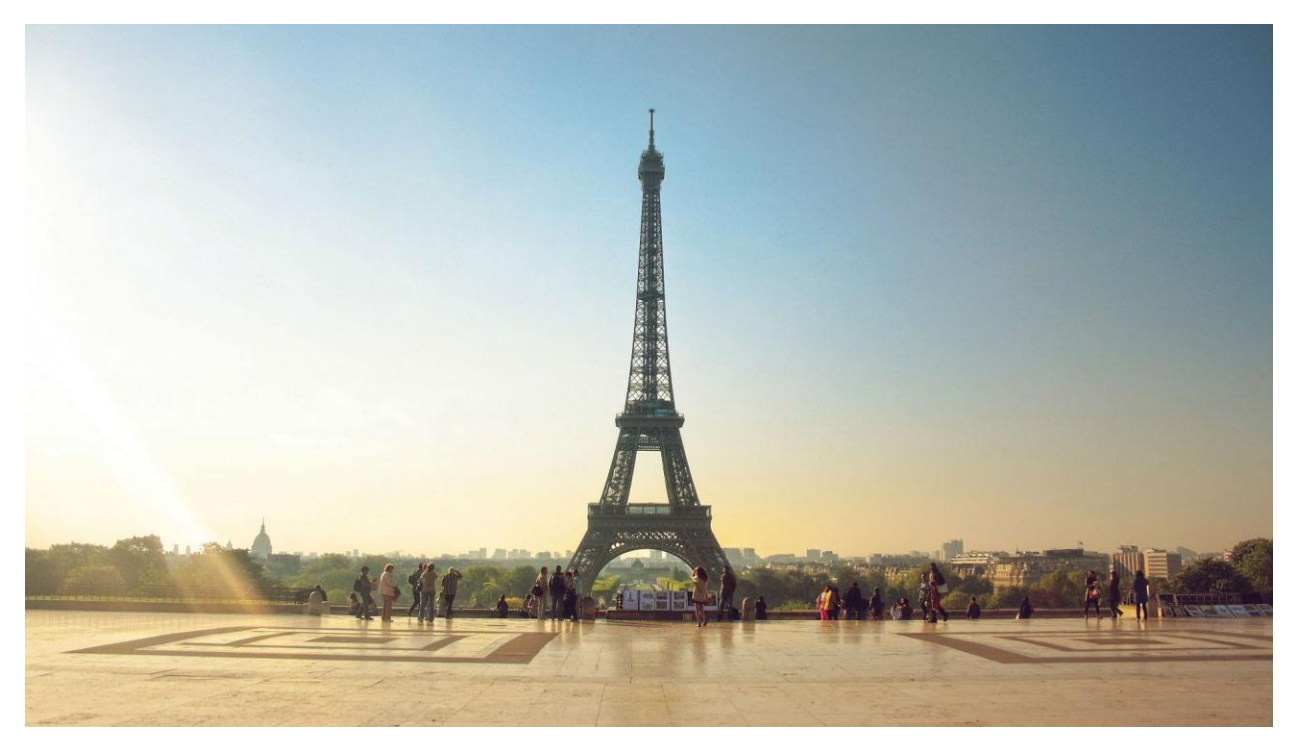

Notre logiciel fera un recherche par image et détectera que c'est la tour Eiffel. Alors, le logiciel commence à télécharger les différentes informations qu'un touriste peut vouloir savoir. Ensuite, le logiciel généra des figures géométriques, par exemple des carrés, interactifs.

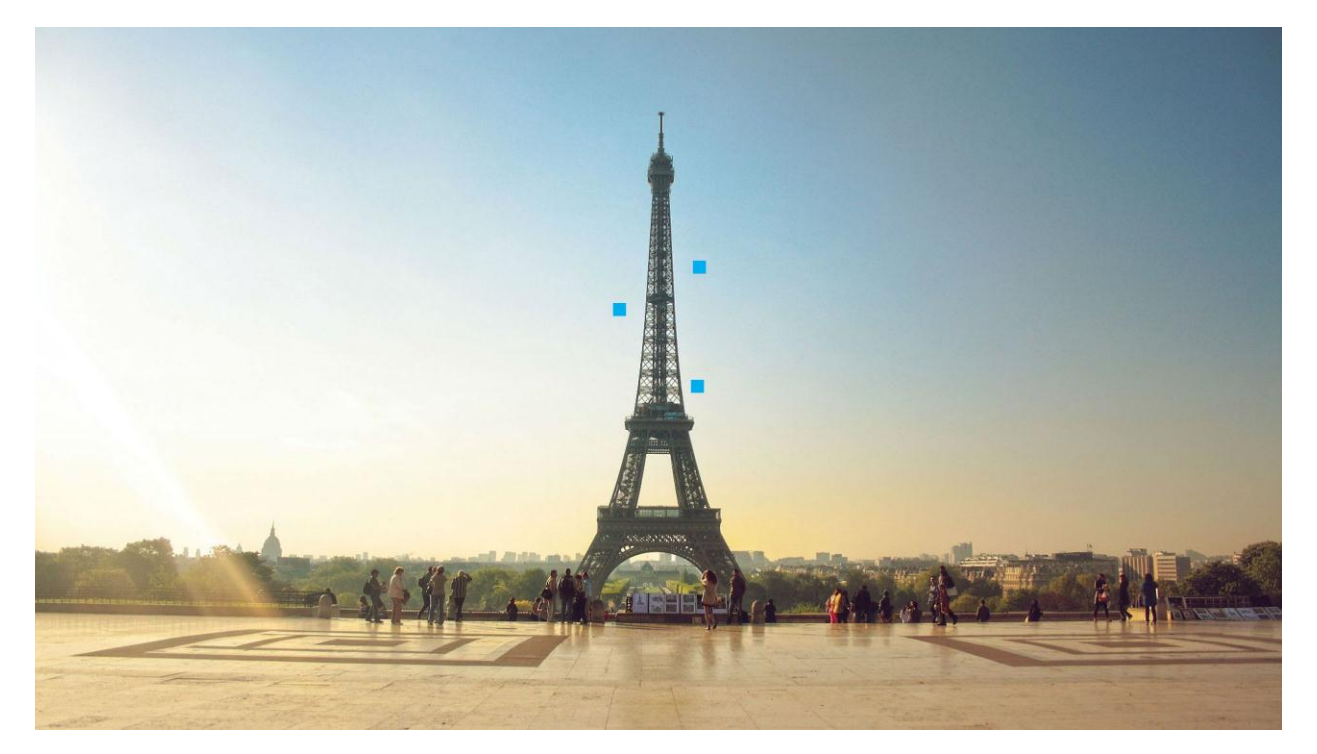

Dernièrement, si l'utilisateur clique l'un des carrés, il pourra voir une vue étendue de l'information disponible. L'image ci-dessous montre un exemple où tous les carrés ont été cliqués et laissés étendus. Si on clique une autre fois, la figure rétrécit à sa forme précédente.

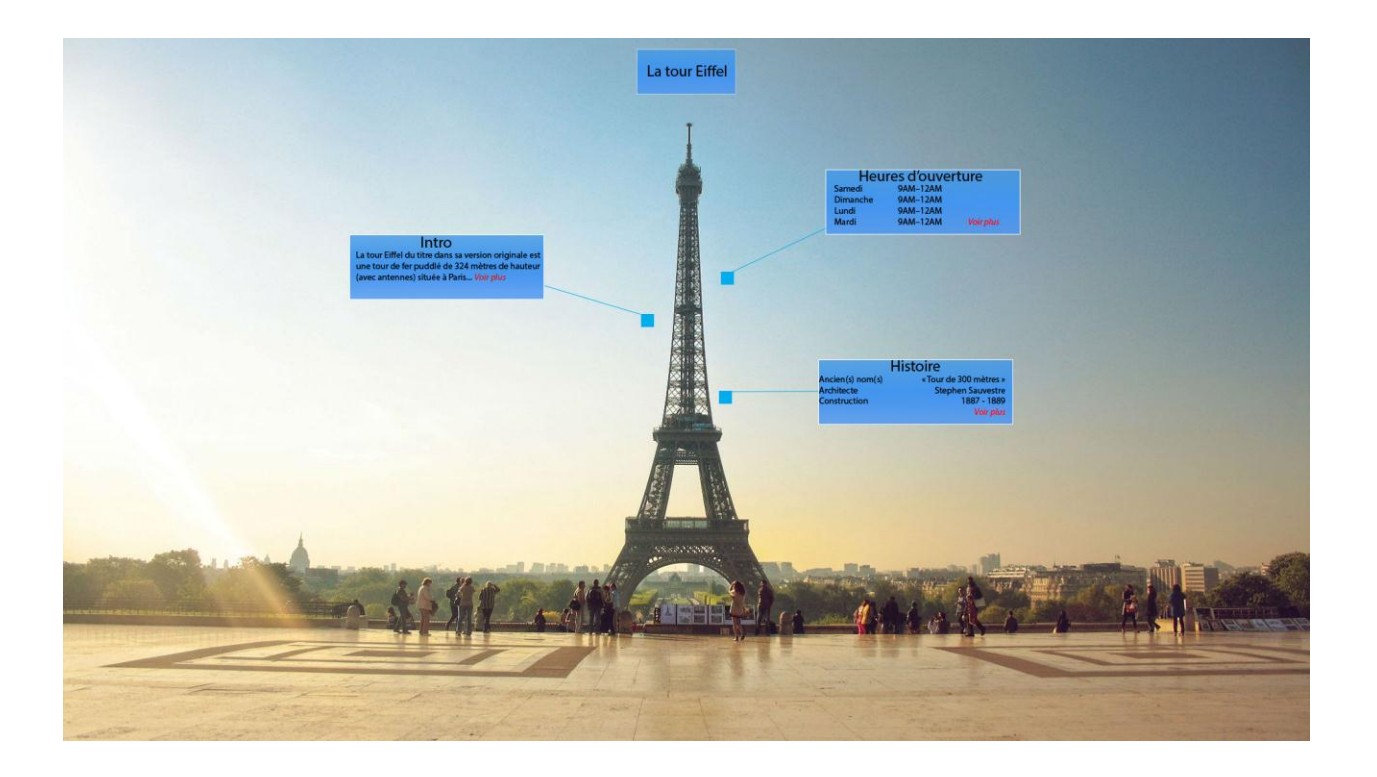

#### **Méthode 2**

L'image est couverte par une vue semi-transparente qui contient les informations. On peut naviguer en touchant les flèches.

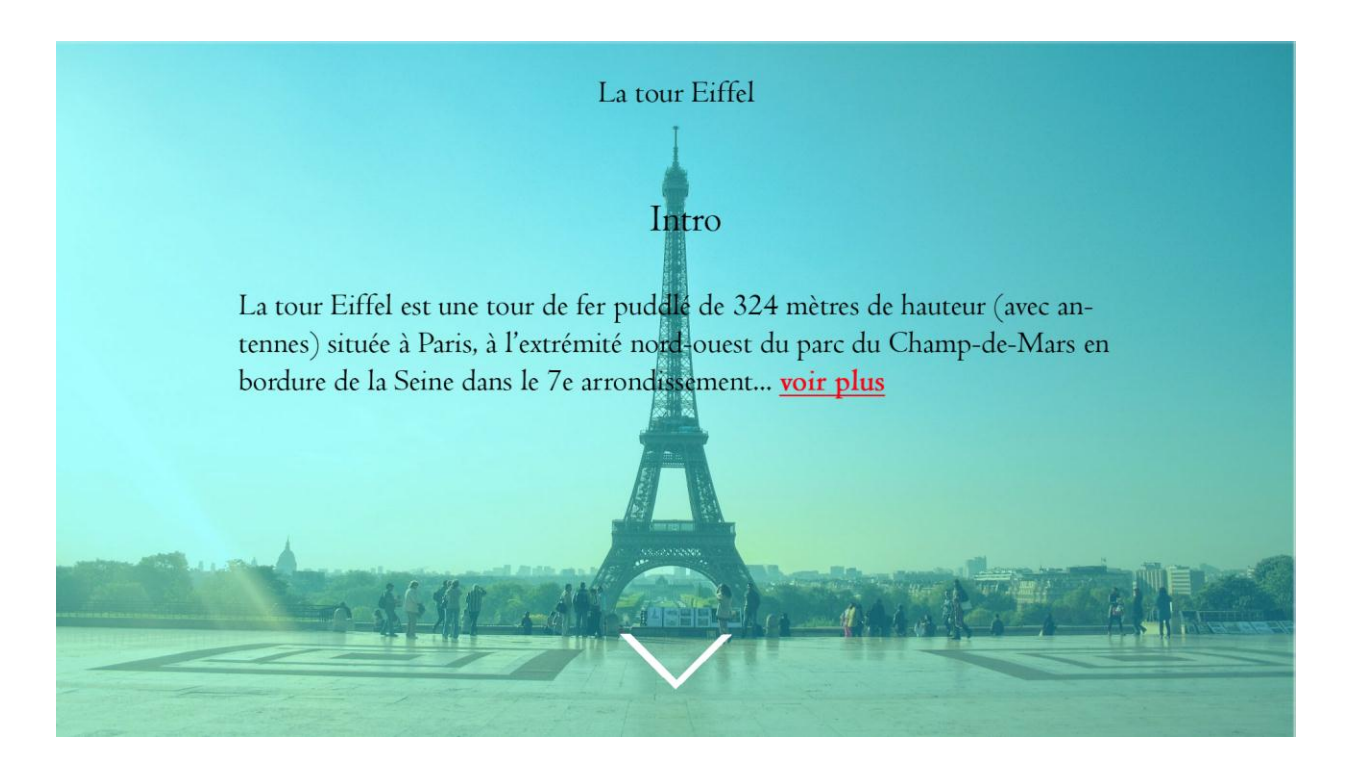

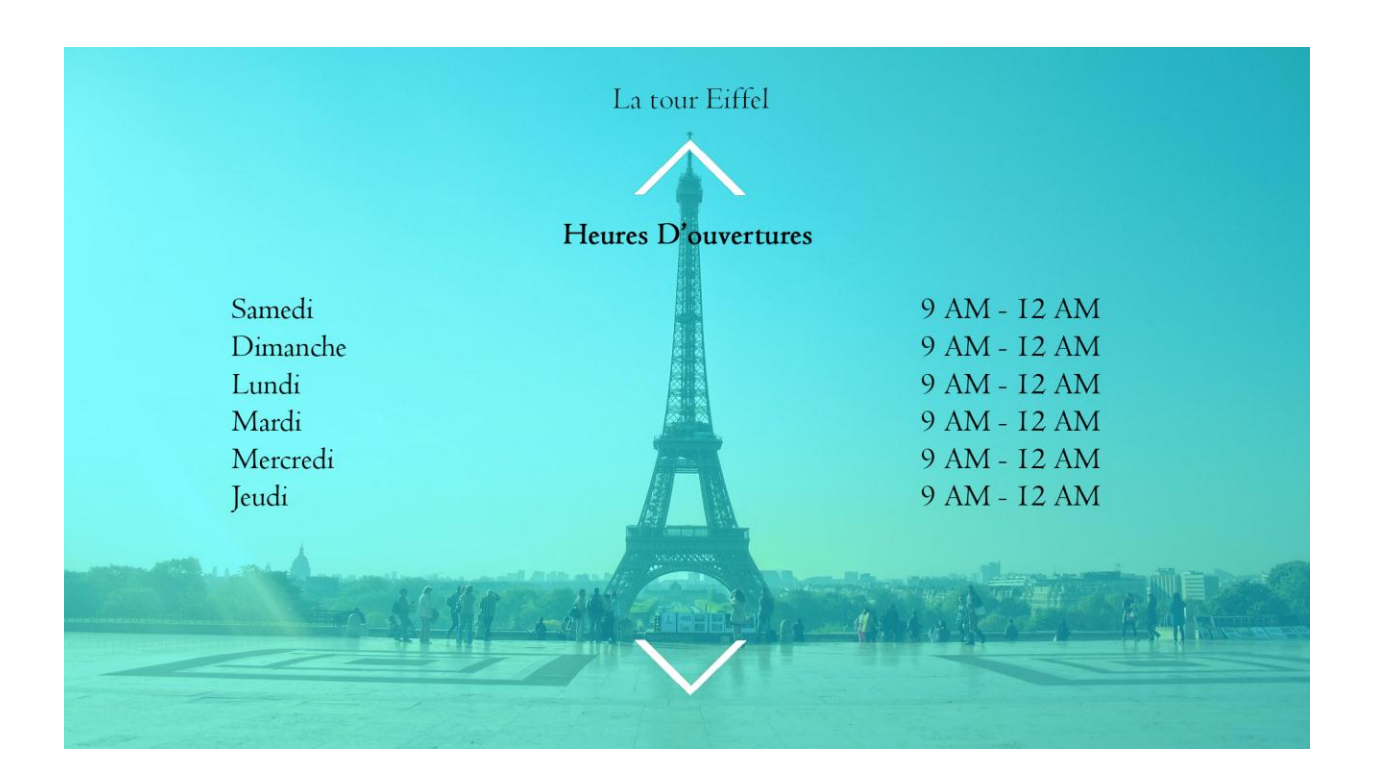

#### **Méthode 3**

Identique à la méthode précédente mais au lieu des flèches, on utilise les gestes de sliding.

#### **Méthode 4**

Il y a à la gauche en haut le bouton classique de settings de n'importe quelle appli Android. L'utilisateur touchera le bouton et un menu contenant les catégories s'affiche. Une fois qu'il sélectionne une des rubriques, le contenu s'affichera sur l'image.

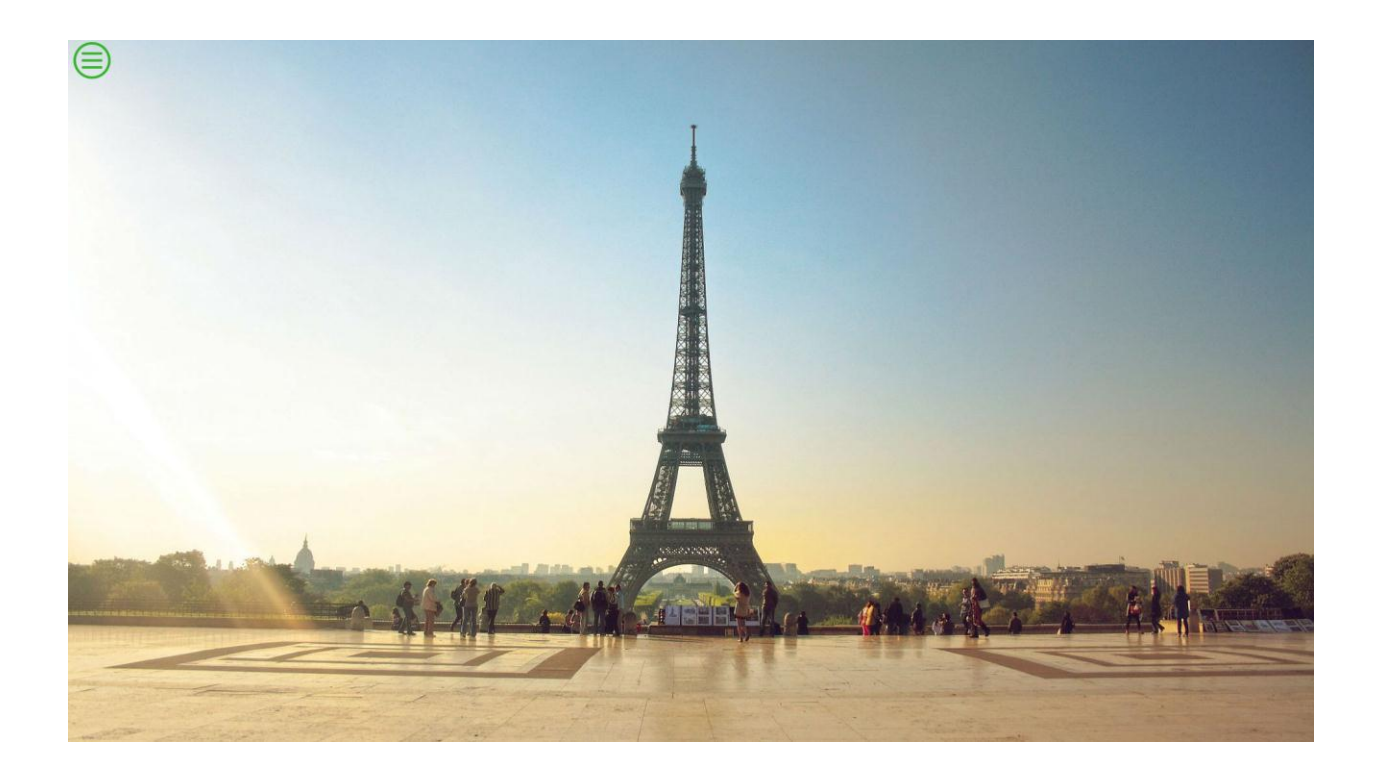

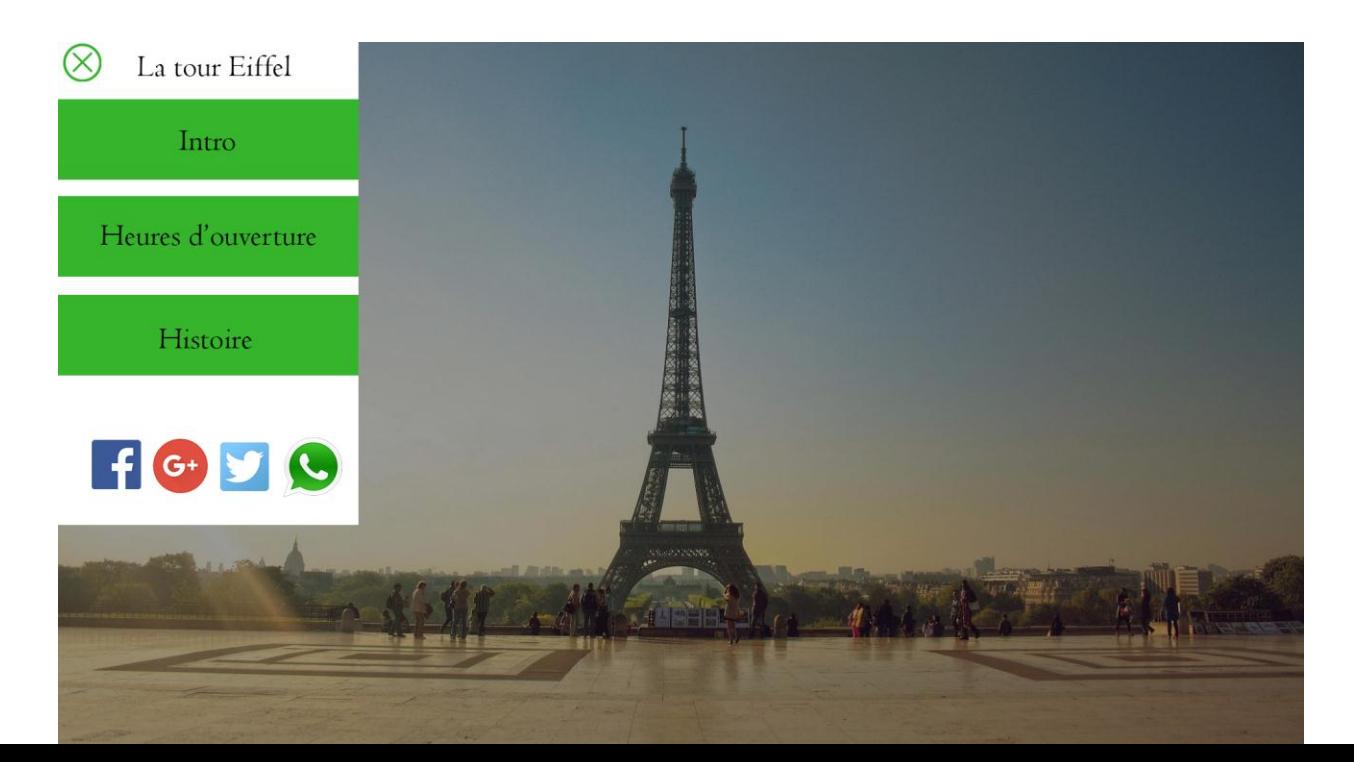

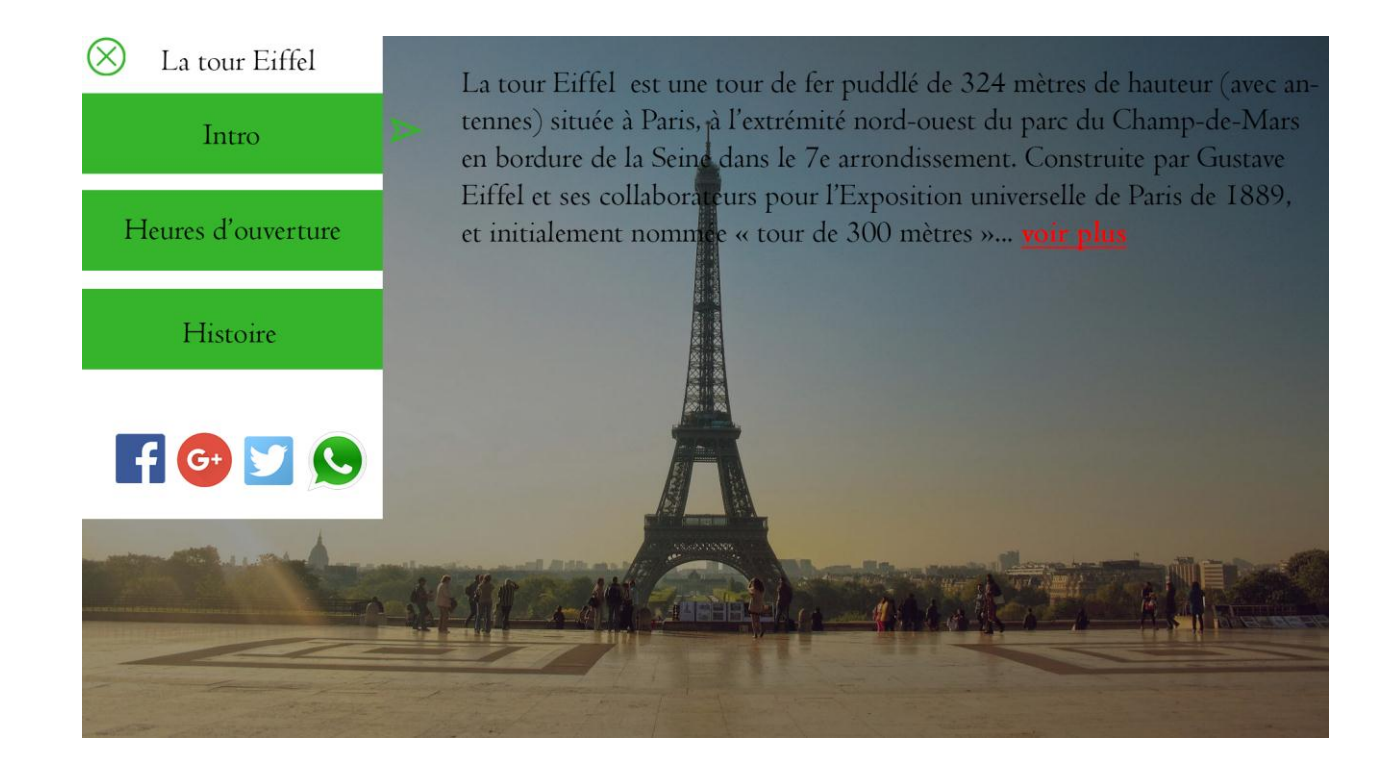